## **11/1/12 - PowerSchool Parent Quickstart Guide**

Parent access to PowerSchool has been updated. **All Parents** will need to create a new account to access his/her student(s) information. Please follow the directions within this guide to create a new PowerSchool parent account.

1.) Navigate to the PowerSchool parent website located at the following address:

<http://powerschool.smethportschools.com/public/>

2.) Select the "Create Account" button located near bottom of the page (as shown below).

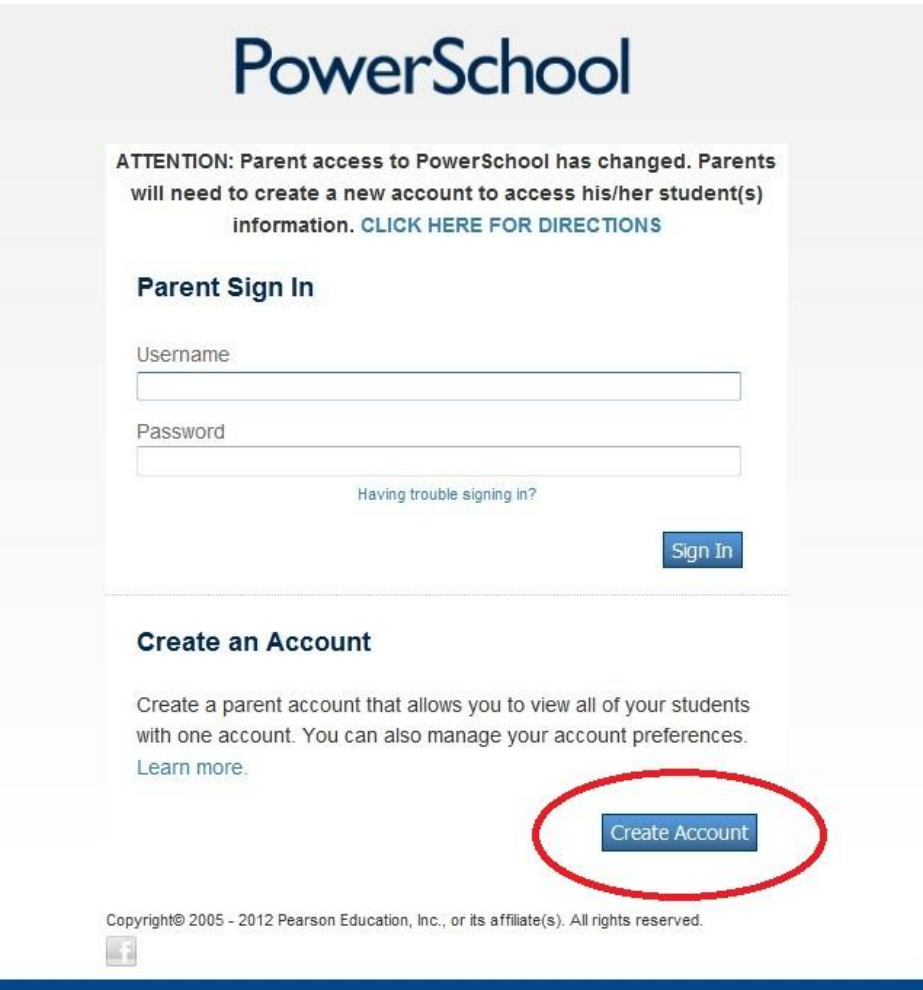

3.) You will be prompted for the following information to setup your new account:

## **Create Parent Account**

This data does not need to match any existing account data. Please use accurate information and create a username/password that you will remember.

- a.) First Name
- b.) Last Name
- c.) Email
- d.) Desired Username (This will be the username used to access PowerSchool in the future.)
- e.) Password (This will be the password used to access PowerSchool in the future.)

## **Link Students to Account**

You will need to enter any existing username and password(s) you have to link student accounts. These are the same username/passwords used to access PowerSchool in the past. Parents with more than one child in the district should enter the information for all students. This will allow parents to view all of their students information using one username/password.

- a.) Student Name
- b.) Access ID Existing Parent Username (i.e. "Examp123")
- c.) Access Password Existing Parent Password
- d.) Relationship

**Please Note: Username/Passwords are now case sensitive. The first character of a username is typically capitalized (i.e. Examp123). Please see the example below.**

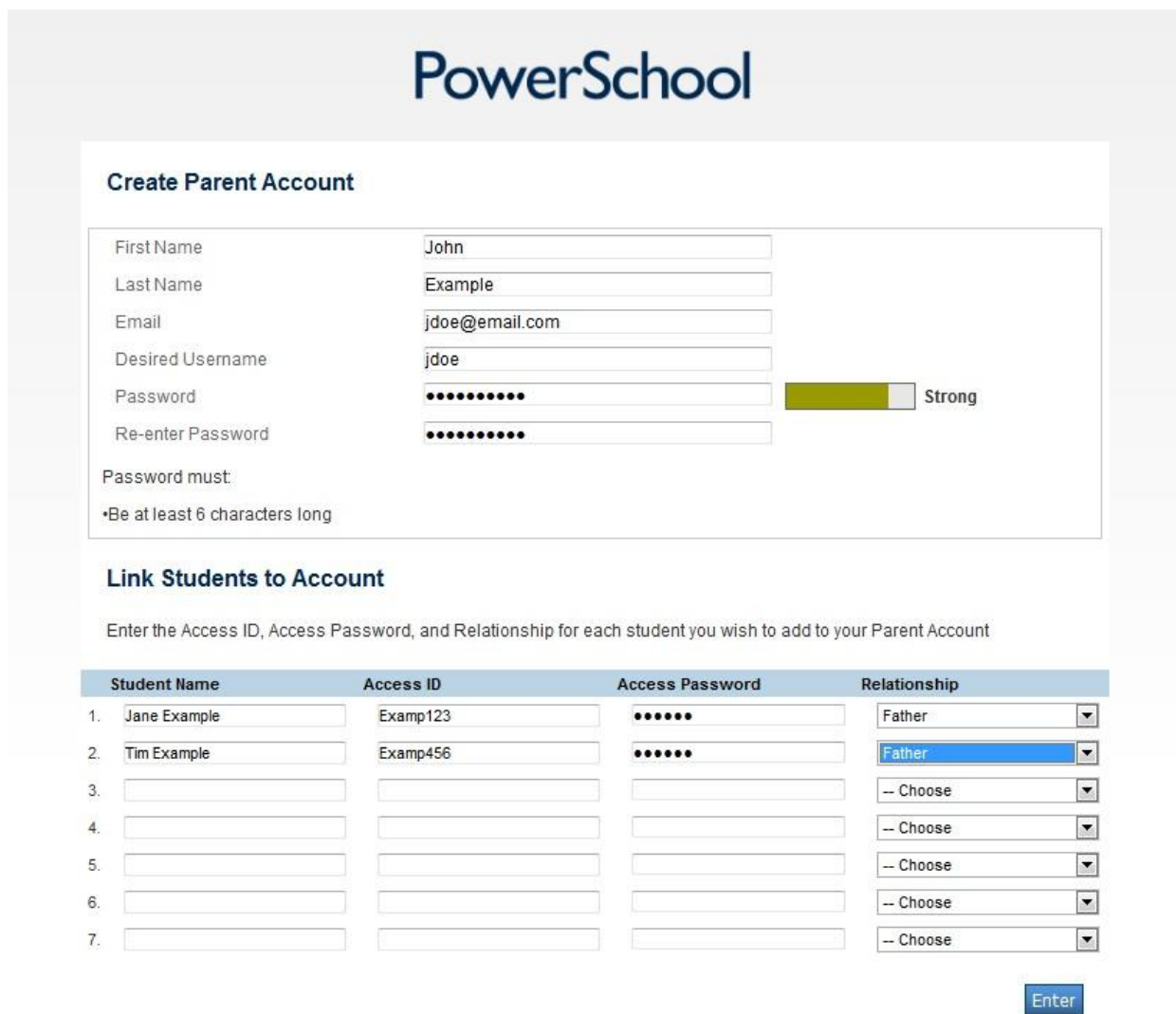

\*The above example demonstrates entering data for two students within the district.

Once the form has been completed, press the Enter button to create you new account. If there are any errors you will be prompted to make corrections.

When the process successfully completes, you will be able to log into PowerSchool using the new username/password you provided in "Create Parent Account" listed above.

**If you encounter any problems, please remember that the existing username/passwords are CASE-SENSITIVE. Account information can be provided by the school office if needed.**